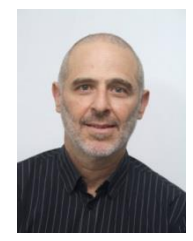

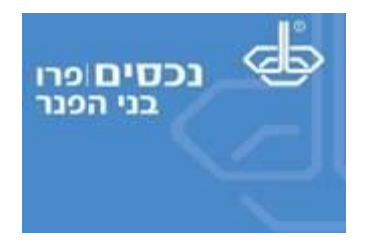

## **הטיפ היומי 20151106 – יצירת טבלאות הפרשה כרצוני**

במידה ואין צורך לחשב קצבה מוכרת ומדובר במקרה "נורמלי", אין צורך לייצר טבלאות הפרשה לתוכניות השונות. המערכת מייצרת אותן בעצמה באופן הבא.

נניח שהקמנו מועמד עם תוכנית אחת ושלש תקופות תעסוקה כשכיר. שתיים בעבר ואחת בהווה.

לאחר לחיצה על **צור מועמד לפי נתונים במסך זה** נקבל תוכנית ובה שלש תקופות הפרשה כמפורט להלן. נתרכז בתקופה הנוכחית, ובתוכה במסך **שכר והפרשות/פרמיות במהלך התקופה**.

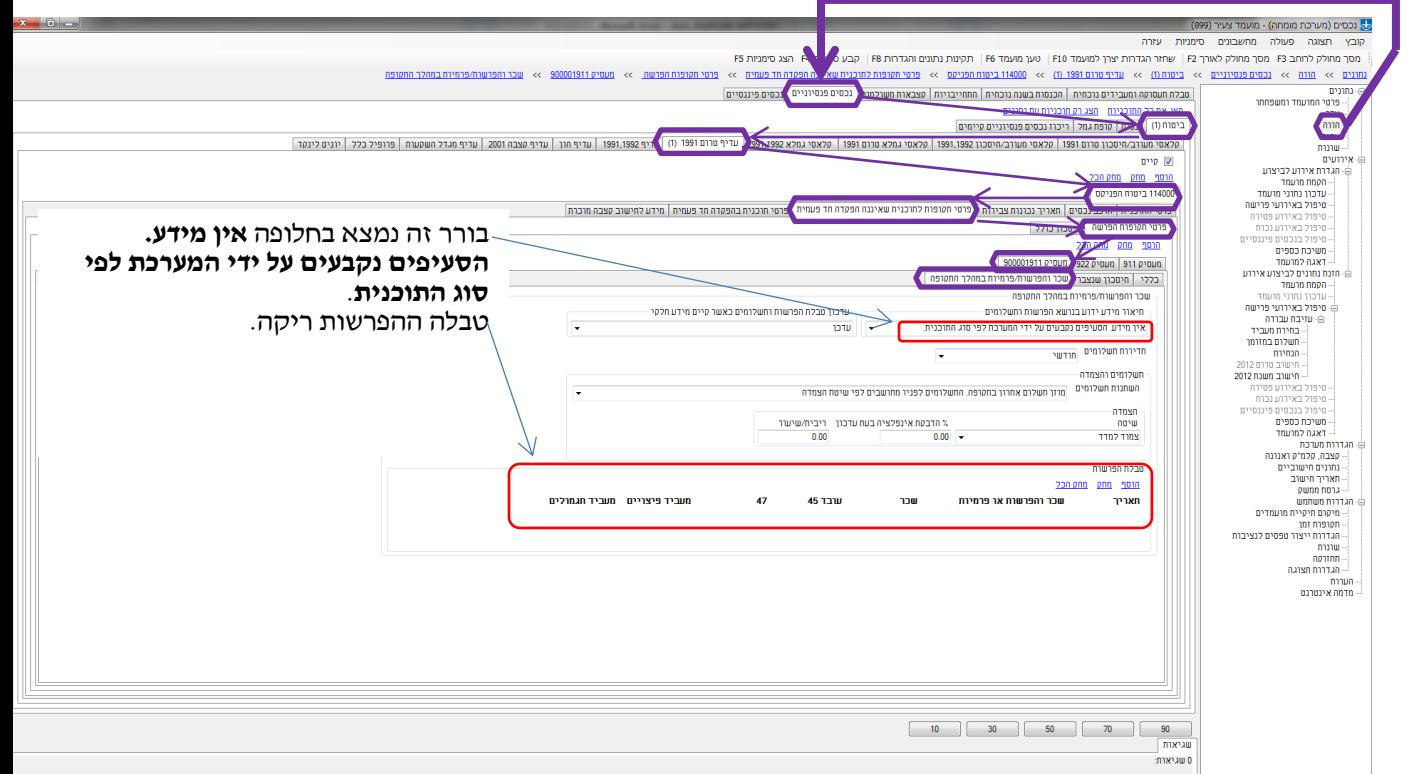

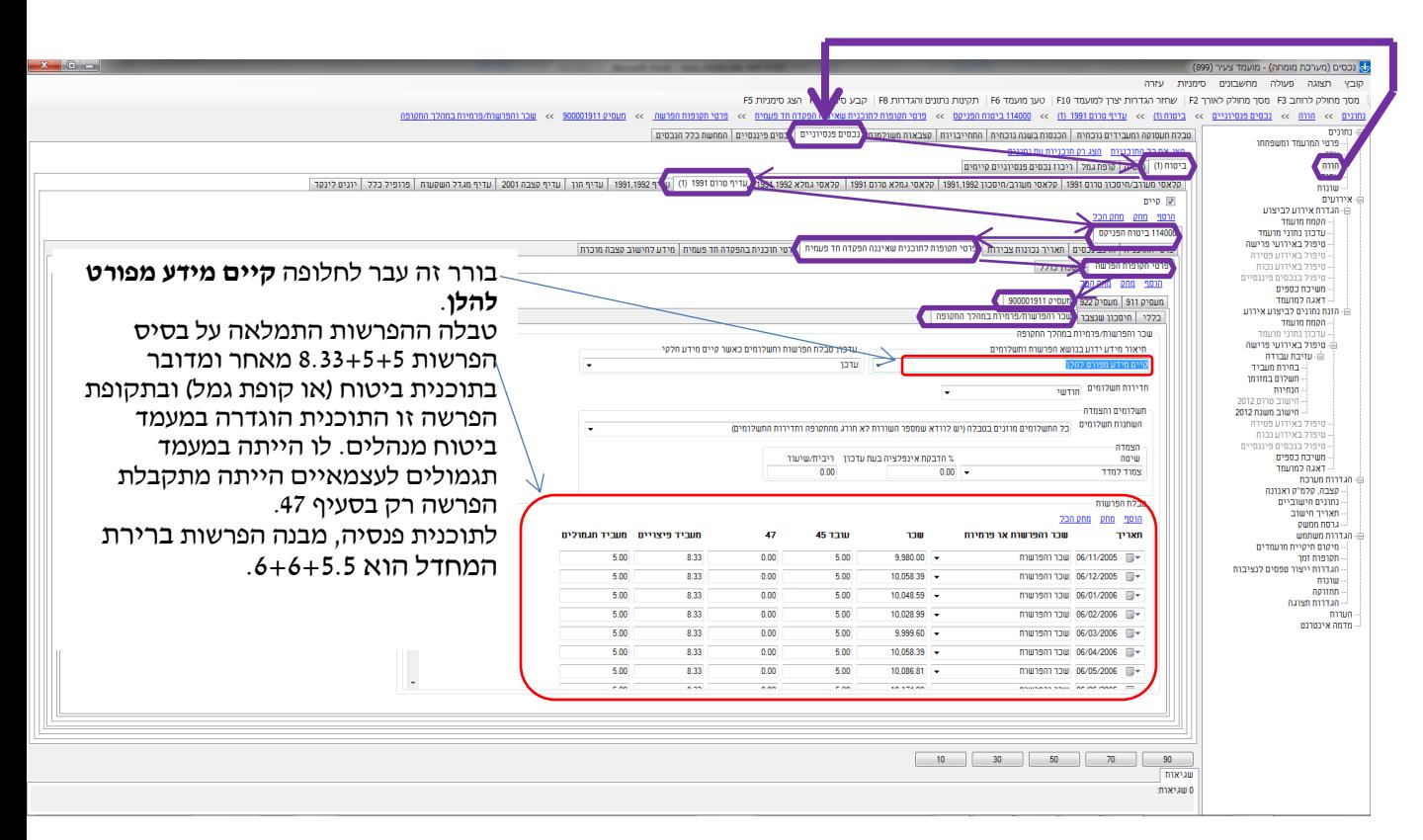

לאחר לחיצה **תקינות נתונים והגדרות 8F,** נקבל את המסך המעודכן כמפורט להלן.

נניח עתה שמבנה ההפרשות בפוליסה בתקופת ההפרשה הנדונה היה תגמולים בלבד בשיעור לא ידוע.

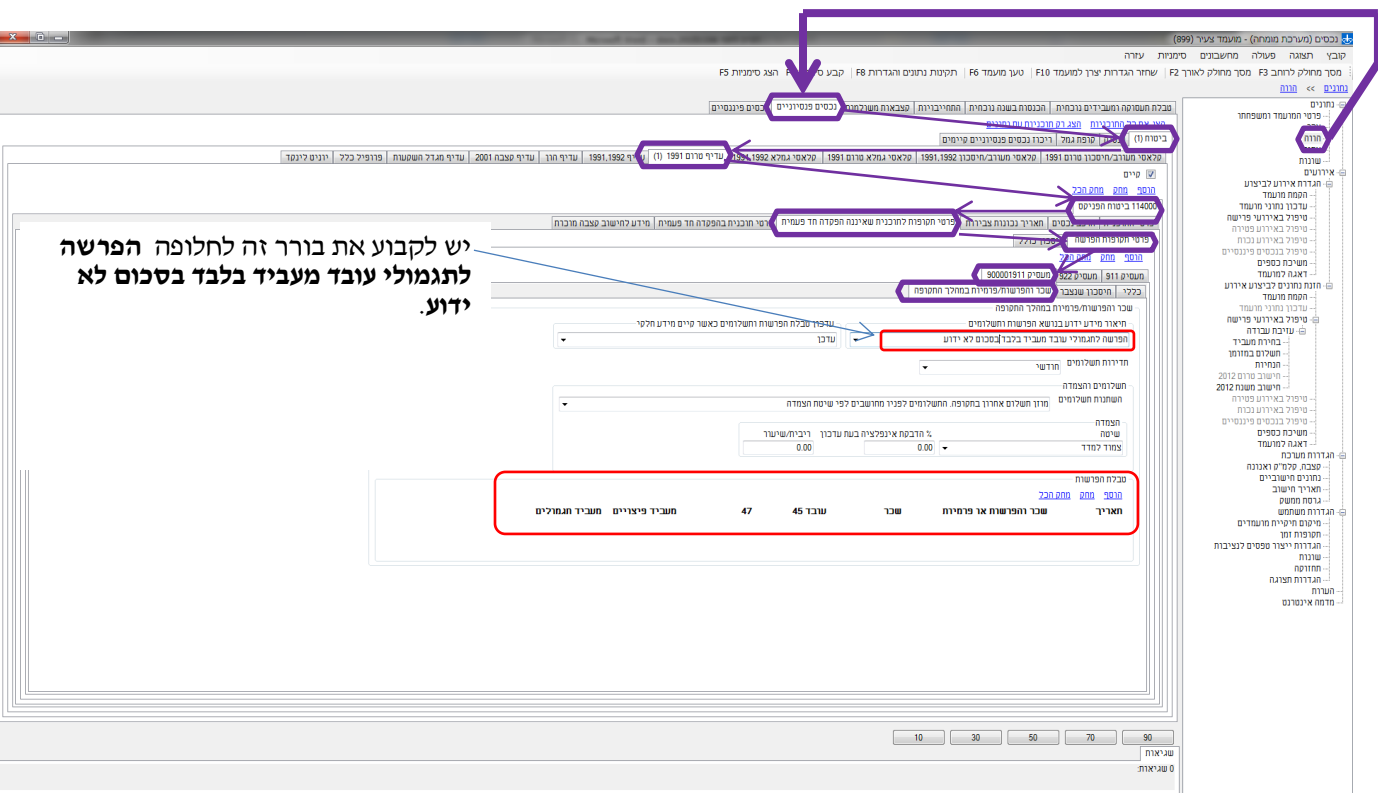

לאחר שלב הקמת מועמד, עת קיבלנו את המסך הבסיסי להלן עלינו לבצע:

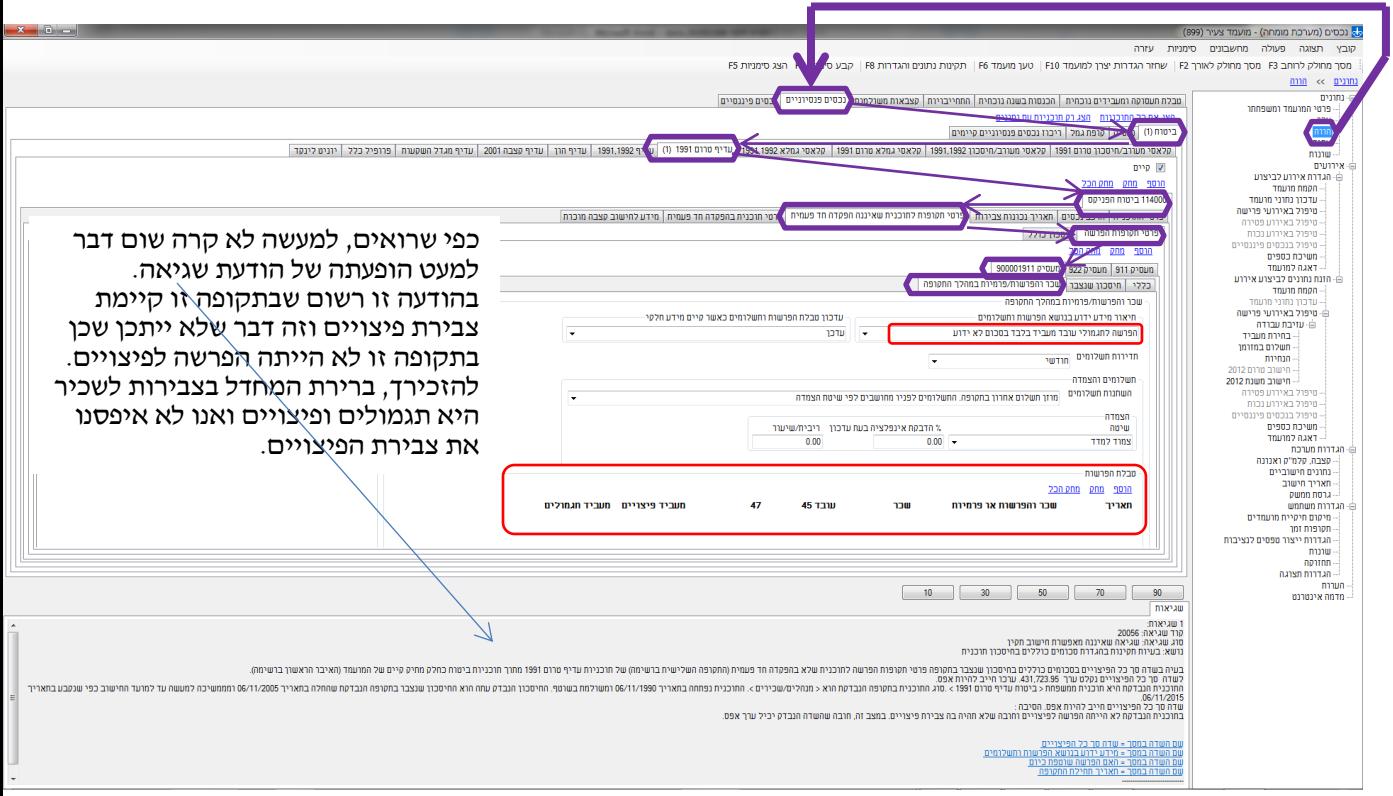

לאחר לחיצה **תקינות נתונים והגדרות 8F,** נקבל את המסך המעודכן כמפורט להלן.

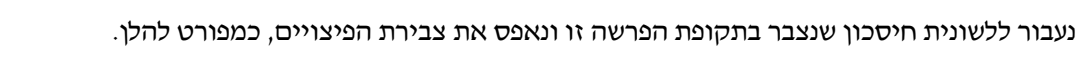

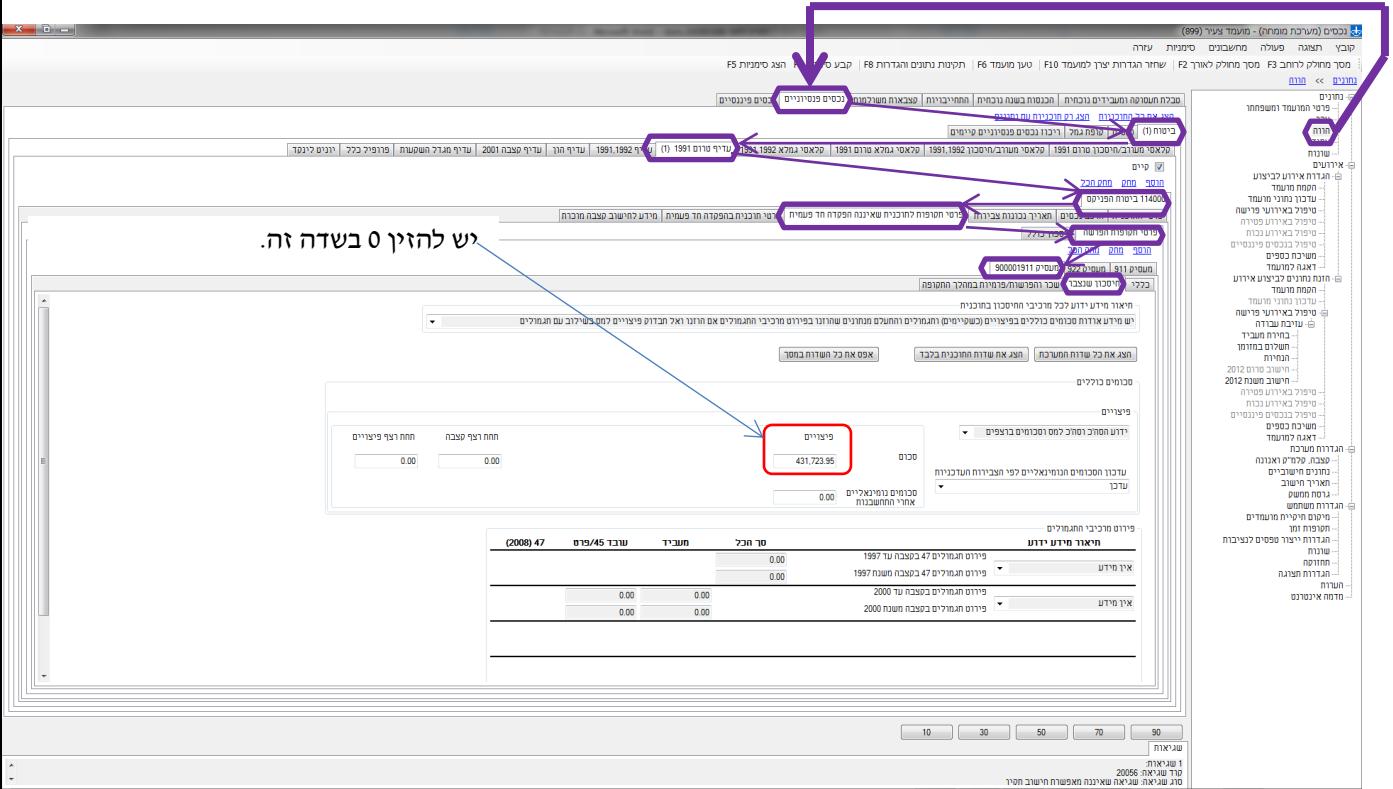

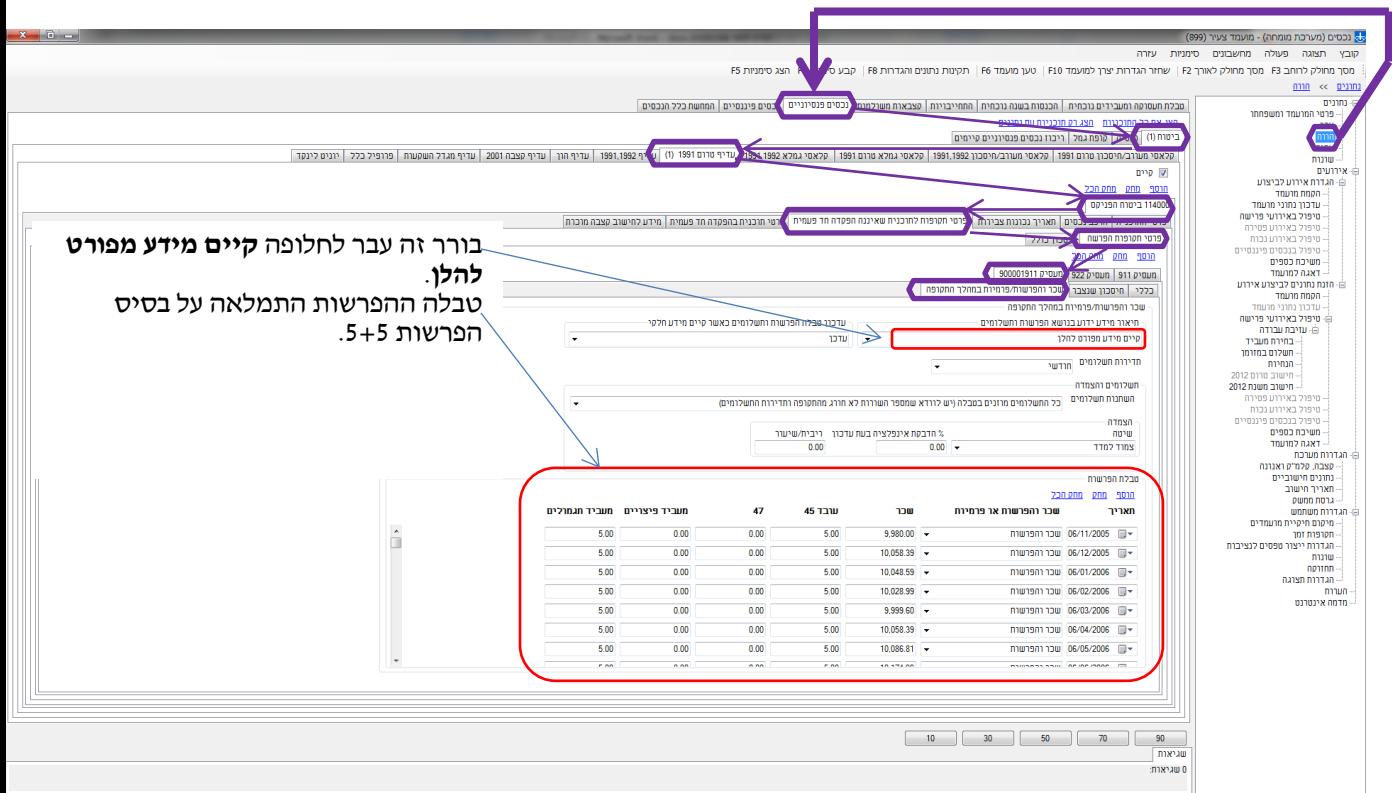

לאחר לחיצה **תקינות נתונים והגדרות 8F,** נקבל את המסך המעודכן כמפורט להלן :

נניח עתה שמבנה ההפרשות בפוליסה בתקופת ההפרשה הנדונה ידוע כמעט במלואו :

- תקופת העבודה אצל המעסיק הנוכחי החלה בתאריך .6/11/2005
	- השכר המבוטח בזמנו היה 1,000 .₪
		- מבנה ההפרשות היה
		- o 6% פיצויים
		- o 4% תגמולי עובד
		- o 3% תגמולי מעביד
		- השכר המבוטח היה צמוד לשמ"ב.
	- הפוליסה משולמת על בסיס רבעוני.

לאחר שלב הקמת מועמד, קיבלנו את המסך הבסיסי כמפורט להלן.

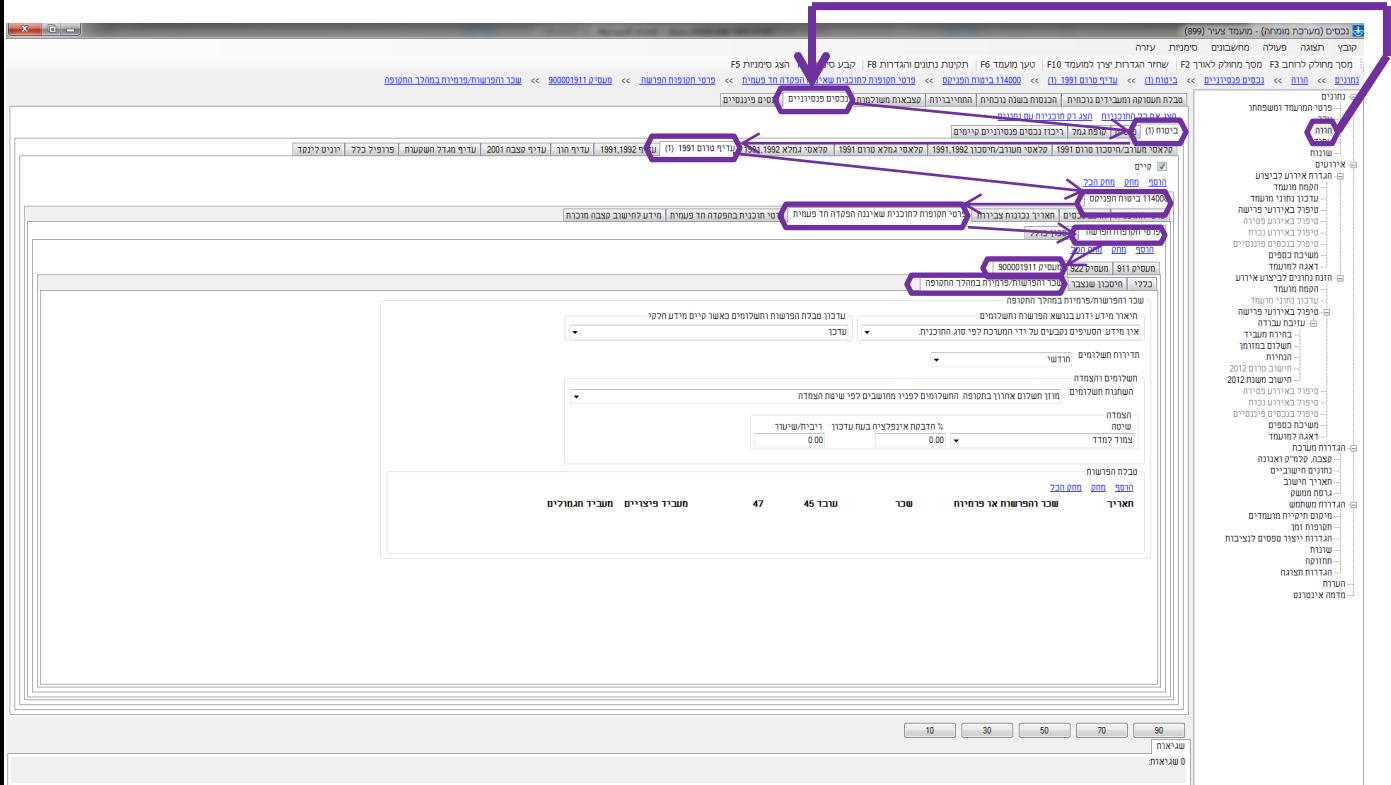

## שלב ראשון : מילוי נתוני המקרה.

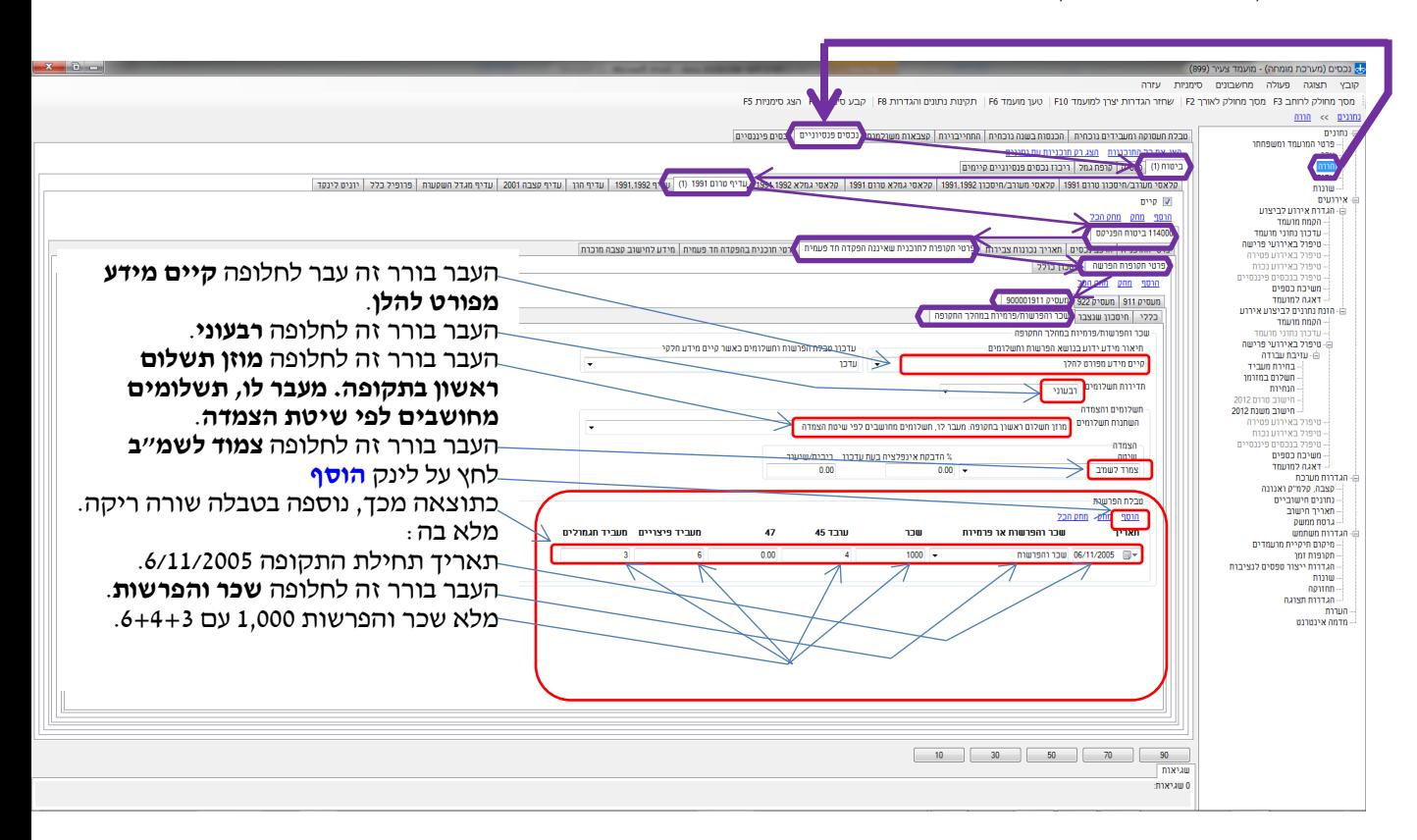

## **שים לב !** ישנן גרסאות בהן שורת העריכה נמצאת בתחתית הטבלה.

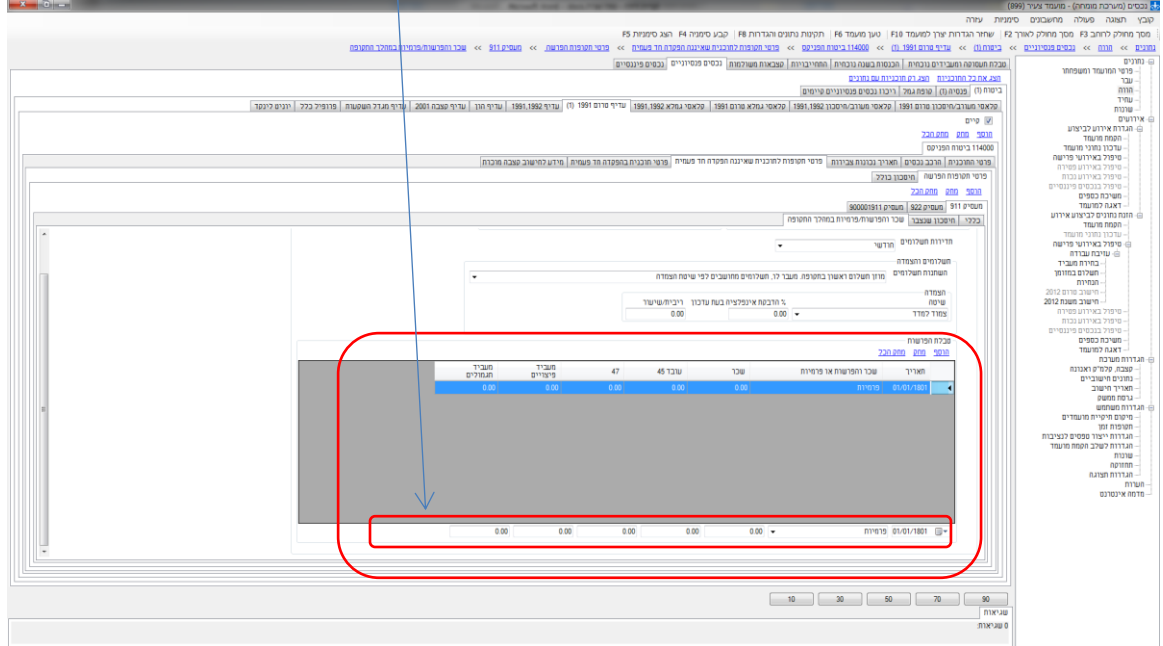

**כל הזכויות שמורות. אין לשכפל, להעתיק, לצלם, לתרגם, ולעשות שימוש כלשהו בתוכן מסמך זה בחלקו או במלואו למעט לקריאה למי שקיבל רשות לכך.**

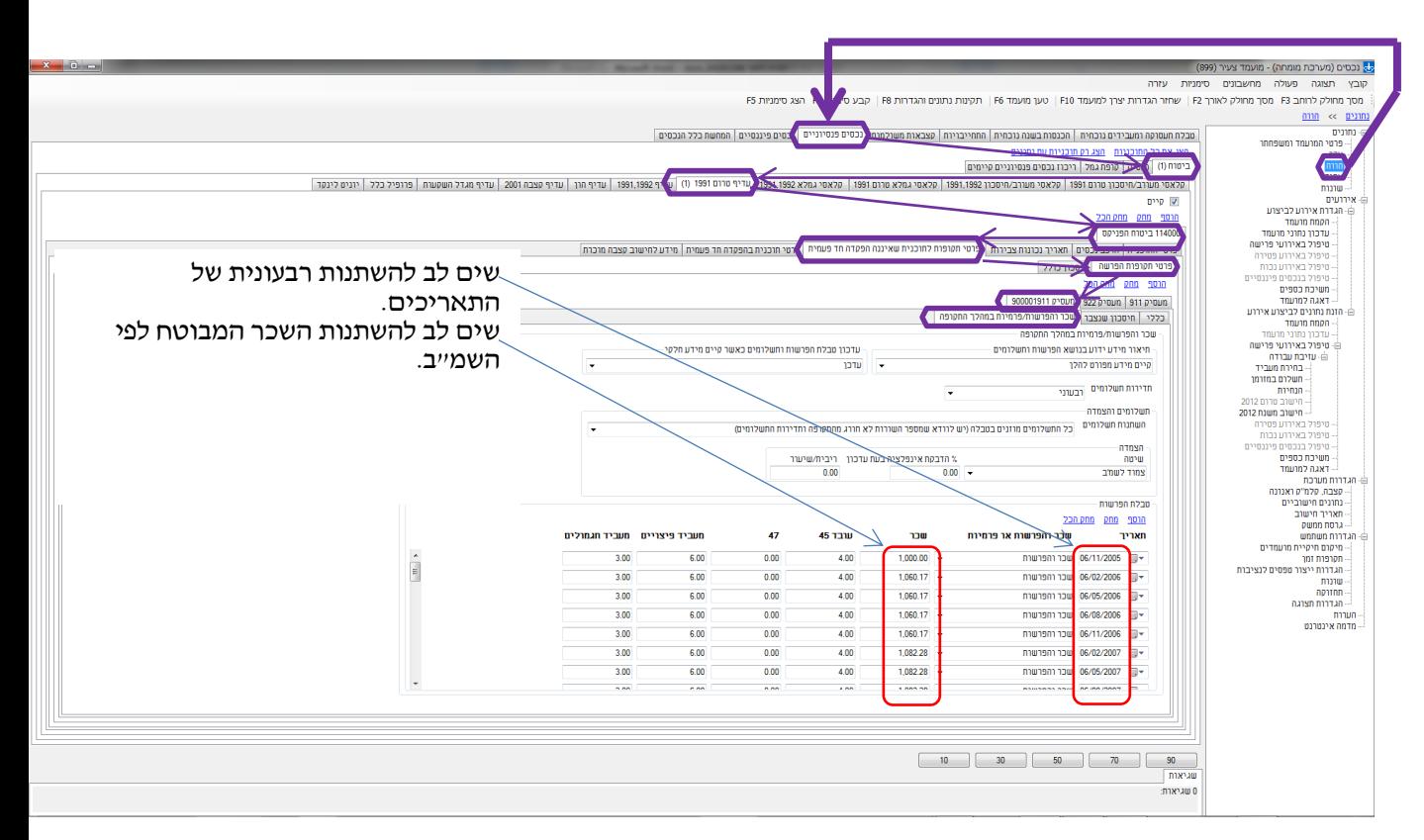

שלב שני : לחיצה על **תקינות נתונים והגדרות 8F**, ונקבל במסך טבלת הפרשות מעודכנת כמפורט להלן:

## **שים לב !**

- לו רצינו לבצע פעילות זו לאחר שלב הקמת למספר תוכניות ו/או למספר תקופות הפרשה, היה עלינו לבצע את הגדרת הטבלה בכל המקומות הנדרשים ורק לאחר מכן לבצע **תקינות נתונים והגדרות 8F**.
	- את הפעילות שהודגמה לעיל )שינוי / יצירת טבלת הפרשות( ניתן לבצע גם ללא קשר עם הקמת מועמד. כלומר, אם לאחר שסיימנו את שלב הקמת מועמד, כולל יצירת הטבלאות, ברצוננו לייצר טבלה שונה יש לבצע את הפעילויות הבאות:
- o יש למחוק את טבלת ההפרשות באמצעות לחיצה על לינק **מחק הכל** אשר נמצא מעל לטבלה.
	- o יש לבצע את סדרת הפעילויות שהודגמו לעיל ביצירת טבלה.
	- בכל פעם שמייצרים טבלת הפרשות יש לוודא תאימות בין סעיפי ההפרשה לבין סעיפי הצבירות.